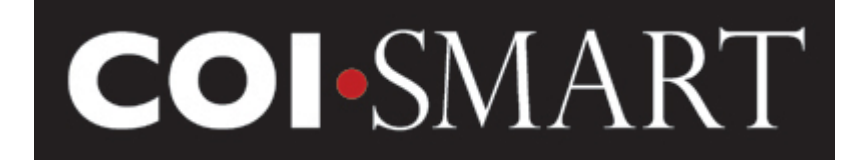

# **COI-SMART Desktop Troubleshooting Guide**

September 1, 2016

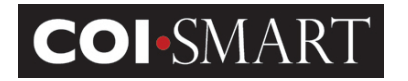

# **Table of Contents**

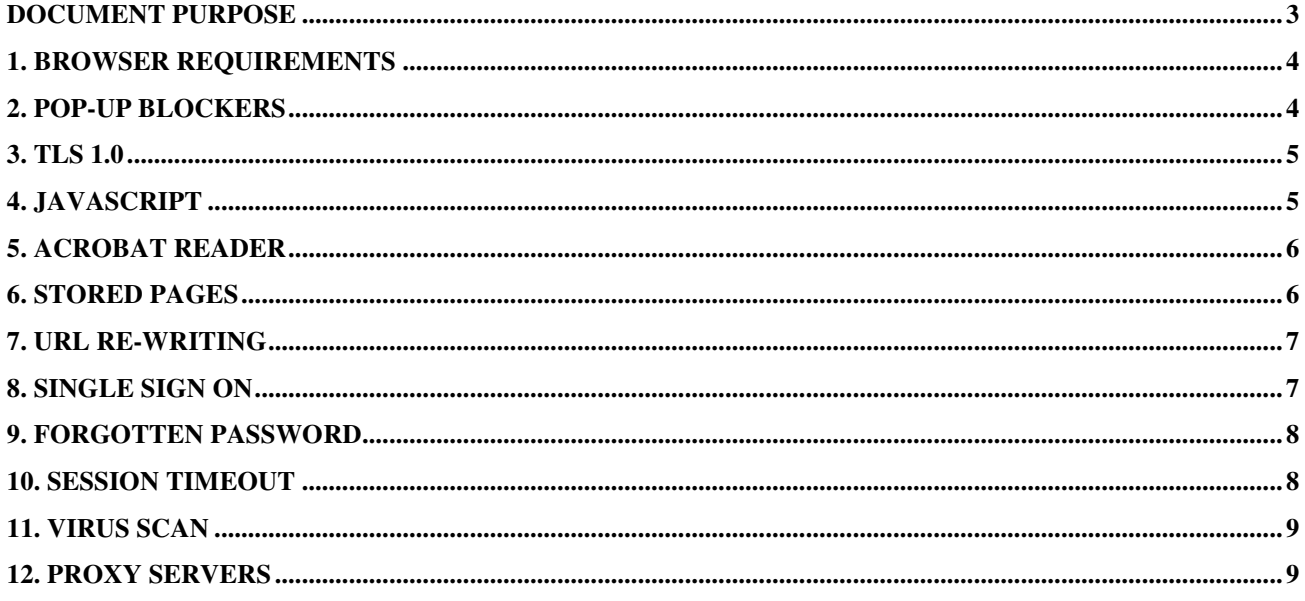

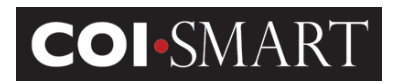

# **Document Purpose**

COI-SMART is offered as an ASP-hosted, web-based Internet solution. The Administrator, Reviewer, and Respondent interfaces are accessed via a web browser on the same URL / site.

The purpose of this document is to assist the COI-SMART Administrator and client IT teams in troubleshooting desktop- and browser- related issues. Some of the potential issues include, but not limited to:

- Browser errors
- System latency
- Inability to log into COI-SMART
- Forgotten password

The system does not require any non-standard or proprietary software in order to run. All client access is thin using a supported web browser. The application content is delivered to the desktop browser as HTML and client-side JavaScript.

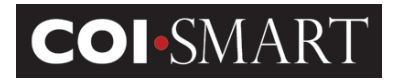

# **1. Browser Requirements**

COI-SMART supports the following browsers:

- Microsoft Internet Explorer version 11
- Apple Safari
- Google Chrome
- Mozilla Firefox

To check your version, proceed as follows:

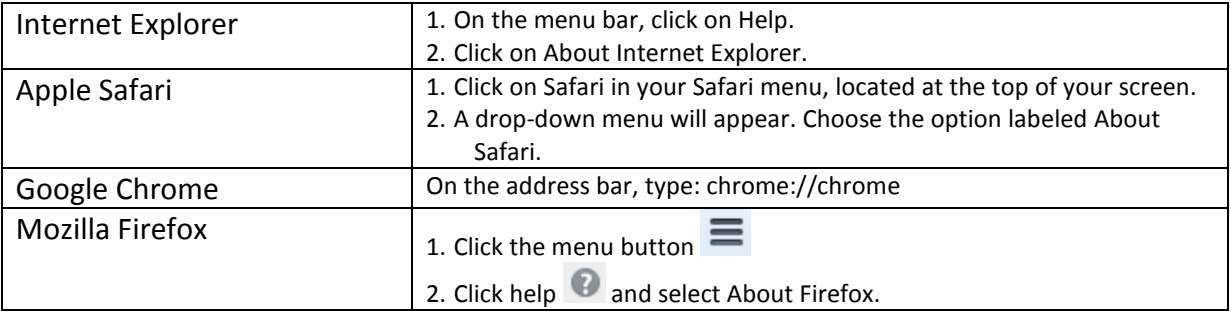

## **2. Pop-up Blockers**

COI-SMART recommends that pop-up blockers are disabled. The application may be launched from another website by clicking on a link, which open another window or tab. Within the application, the user may click links to documents, which opens another window or tab.

To check pop-up blockers, proceed as follows:

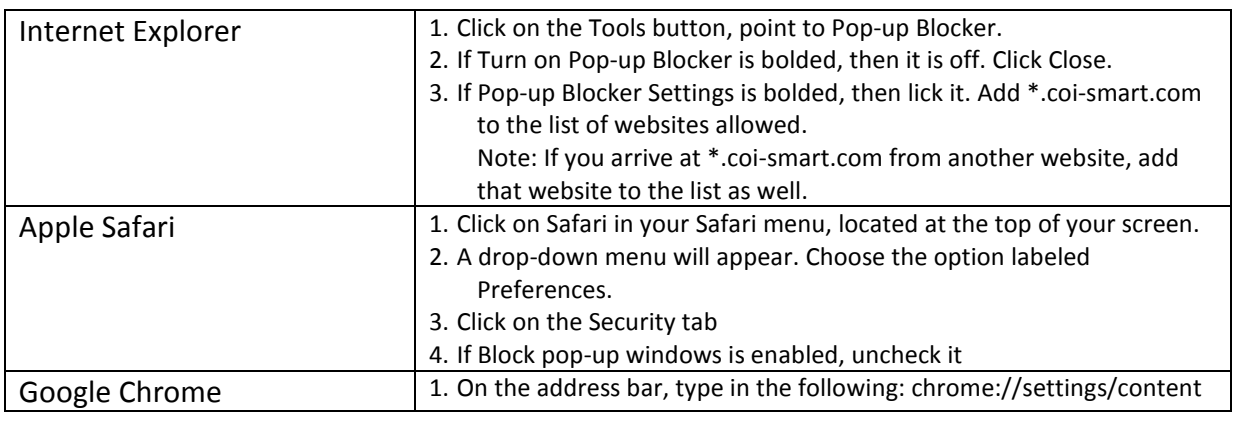

**Proprietary and Confidential**: This document is the property of HCCS – A HealthStream Company. This document may not be duplicated or distributed without the express written permission of HCCS – A HealthStream Company. Pa duplicated or distributed without the express written permission of HCCS - A HealthStream Company.

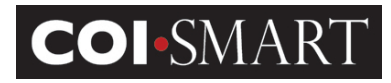

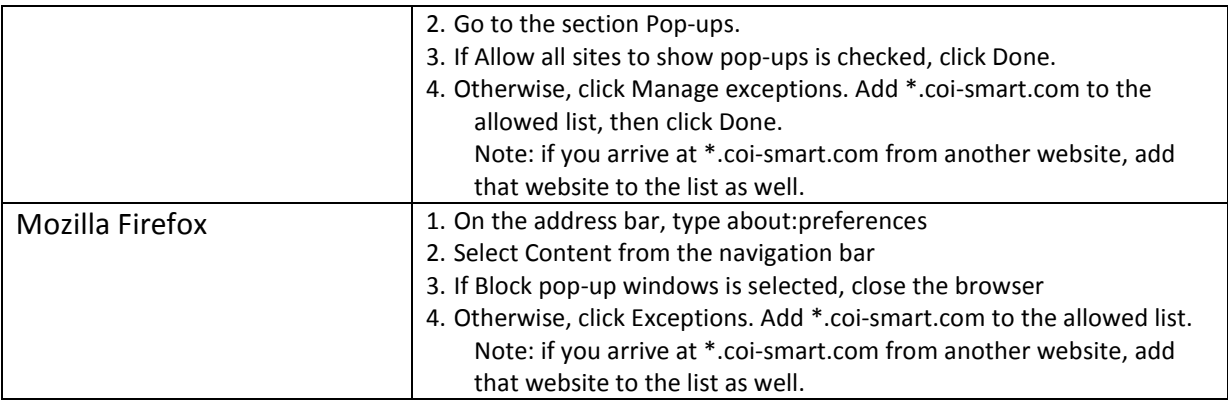

# **3. TLS 1.0**

COI-SMART negotiates HTTPS connections using TLS 1.1 and TLS 1.2. It does not support the weaker SSL 3.0 and TLS 1.0 protocols.

Unless the user changed the browser defaults, TLS 1.1 and/or TLS 1.2 should be enabled. Otherwise, the message displays (in IE): "Internet Explorer cannot display the webpage".

To check if the browser is enabled for TLS 1.1 and/or TLS 1.2, go to (from that browser): https://www.ssllabs.com/ssltest/viewMyClient.html. In the section Protocol Features, make sure TLS 1.1 and/or TLS 1.2 is Yes.

# **4. Javascript**

COI-SMART uses JavaScript for browser controls. By default, all browsers enable scripting upon installation. To check if the settings were changed, proceed as follows:

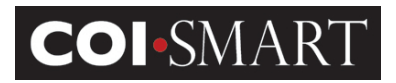

### **COI-SMART Troubleshooting FAQs**

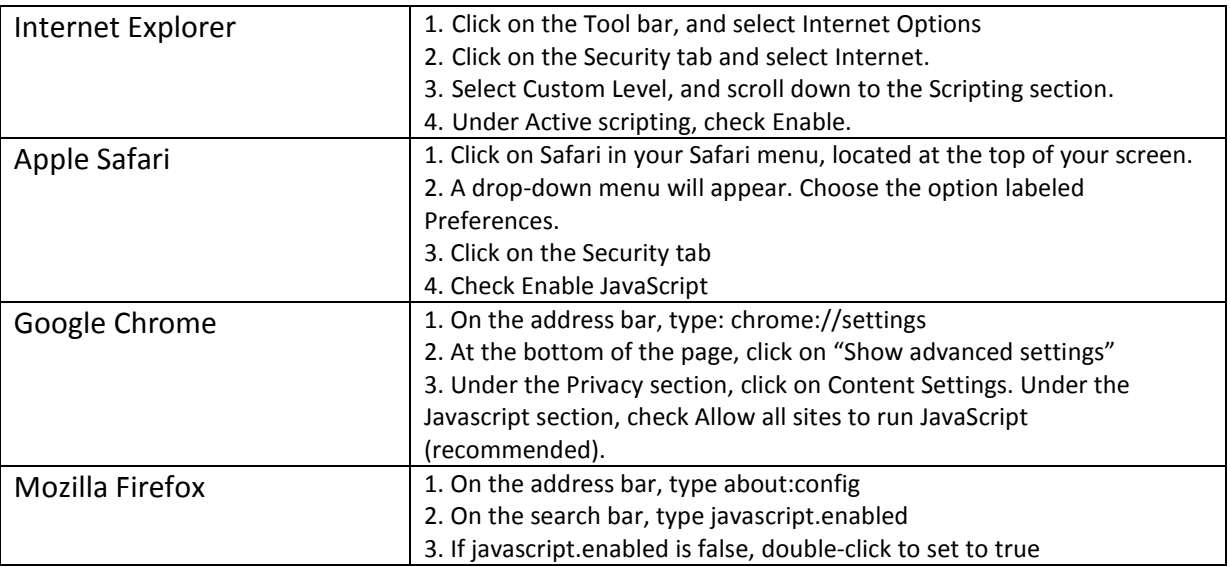

## **5. Acrobat Reader**

COI-SMART generates transcripts of disclosures in PDF format. Check if Adobe Acrobat Reader is installed and properly configured as a plug-in for the browser.

## **6. Stored Pages**

In Internet Explorer, COI-SMART runs exponentially faster if web pages and associated resources are not downloaded every time a new page is opened. (Note: page *data* is downloaded every time regardless of the setting).

In Internet Explorer, click Tools from the menu bar and select Internet Options. In the General Tab, go to the section for "Browsing history" and click Settings. Ensure that the "Check for newer versions of stored pages" section is set to "Automatically".

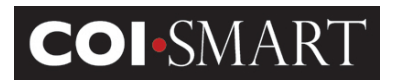

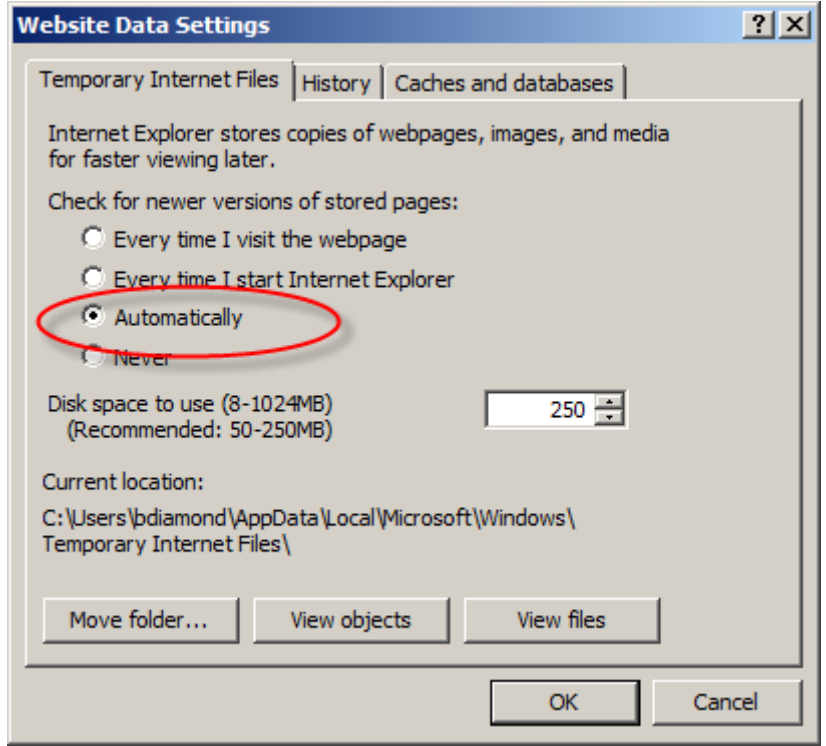

# **7. URL Re-writing**

In some offices, users access the Internet on remote desktop farms. If using Citrix Netscaler Access Gateway, for example, the built-in URL re-writing function masks the COI-SMART URLs to re-direct incorrectly or not at all.

If your institution uses remote desktop (i.e. Citrix) and the pages are not properly redirecting, add an exception to prevent the URL from being re-written automatically. For example, from the password page, \*.coi-smart.com/login.php should automatically redirect to the home page, \*.coi-smart.com/main.php. If this does not work, you may need to add a re-write exception rule.

# **8. Single Sign On**

COI-SMART supports Single Sign On (SSO) over Shibboleth/SAML2, in addition to a custom solution. With Shibboleth/SAML2, the client starts with clicking on a link to COI-SMART, e.g. <client>.coi-smart.com. COI-SMART re-directs the user to the organization's IDP. Upon

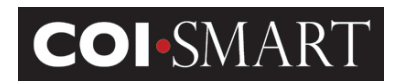

successful authentication, the user is re-directed back to <client>.coi-smart.com, bypassing the COI-SMART Login Page.

#### Non-registered users

SSO will fail if the User ID is inactive or does not exist in COI-SMART. When this happens, the application will display an error:

"Your account is inactive or does not exist in COI-SMART. Please close this browser and contact your local manager."

#### Registered users

If the COI-SMART page does not load on the local network(s), check if COI-SMART is required to be added to internal DNS and/or the proxy.pac configuration. Some clients may be restricting redirection from their IDP to a DOT COM.

### **9. Forgotten Password**

For non-Single Sign On (SSO) access to COI-SMART, the application provides authentication via a Login page. If a user forgets their password any time after they set it, the user or Administrator can send a link to the user's email so they can reset it. On the Login page, select the "Forgot Login ID or Password" link and type in the user's email address.

Passwords must:

- Have between 6-18 characters
- Contain at least 1 letter
- Contain at least 1 number
- Contain at least 1 special character (examples:  $\ell \omega \neq \frac{1}{2}$   $\ell \omega \neq \frac{1}{2}$   $\ell \omega \neq \frac{1}{2}$   $\ell \omega \neq -1$

# **10. Session Timeout**

#### Reports

COI-SMART reports feature a web front-end for execution and download. When initiated, the reports run in the background while the application waits for results. In the meantime, the application is locked and the session is inactive.

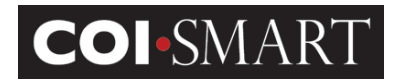

For voluminous reports, the session may time out (typically after 15 minutes) before the report completes:

- In IE, the following message appears: "This page can't be displayed".
- In Chrome, the following message appears: "No data received".

To allow for long wait times, increase the timeout setting(s) on the network user's firewall. Contact the IT Department for assistance.

### Single Sign On

With SSO using SAML2, the client is the Identify Provider (IDP) whereas COI-SMART is the Service Provider (SP). Once the authentication is made, the SSO connection sits idle. The session is alive until the user logs out of COI-SMART and redirected back to the IDP.

The SP timeout is 7,200 seconds or 120 minutes. Users who experience AJAX errors after a shorter period (e.g. 5 minutes) may have been timed out by the IDP sooner. In this case, the IDP should keep the login session active until the user closes the browser or redirected back to a logout page.

### **11. Virus Scan**

On occasion, real-time virus scans on web pages will cause some latency issues when there is special handling. For example, when virus-scans are enabled and there exists an exception for the COI-SMART website or domain, the browser may actually load pages slower.

Sometimes, the anti-virus software performs URL filtering. For example, McAfee Web Gateway blocks web pages if the content of the page (e.g. email address, hyperlinks) includes unauthorized URLs or domains. The filter is usually based on categorization, e.g. Parked Domain, or Reputation, e.g. Unverified.

To check the URL or domain, go to McAfee's Real-Time Database: www.trustedsource.org.

# **12. Proxy Servers**

On occasion, a user is set up to use a different configuration script than other users depending on the Group policy. If the configuration script routes the user to a different network that restricts internet sites, the following message displays:

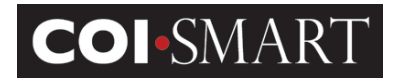

In Firefox: "Unable to connect... If your computer or network is protected by a firewall or proxy, make sure that Firefox is permitted to access the Web."

The Compliance Department should work with IT to add an exemption to COI-SMART and/or reconcile the Group policy of all COI-SMART users.

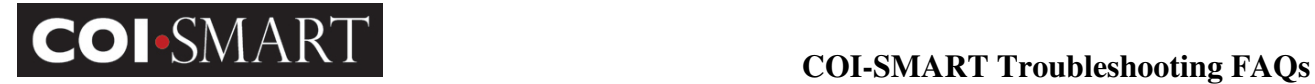

<This page intentionally left blank>